# **MENGATUR PERANGKAT MENGGUNAKAN SOFTWARE**

# **Tujuan Pemelajaran**

Setelah mempelajari kegiatan belajar ini peserta diklat mampu menjelaskan pengaturan perangkat menggunakan software.

#### **Uraian materi**

#### **1. CLI Command Mode**

CLI (Command-Line interface) adalah suatu interface dari user ke router menggunakan perintah berbasis teks. CLI menggunakan struktur berhirarki. Struktur ini membutuhkan user untuk memasuki suatu mode tertentu untuk menjalankan suatu perintah. Perintah–perintah dalam CLI hanya berlaku untuk satu mode saja, sehingga apabila user tidak dalam kondisi mode tersebut maka user tidak dapat memberikan perintah tersebut ke router.

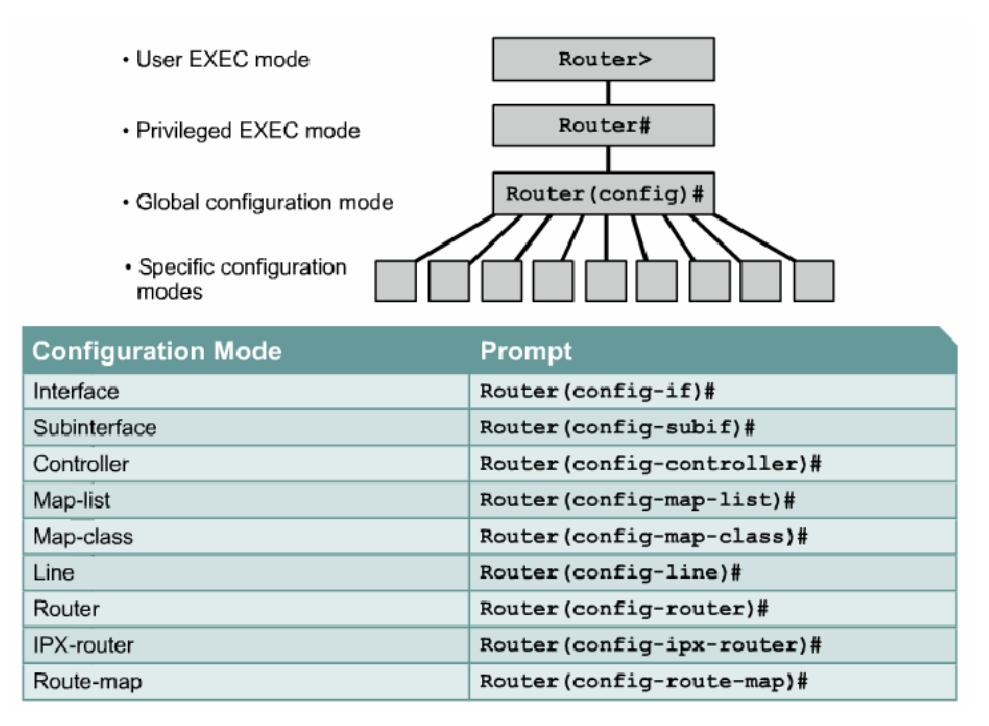

Gambar, 34

Administrator memberikan perintah ke router melalui software terminal emulation (hyperterminal). Perintah tersebut dilakukan sesuai dengan prompt yang menandakan pada mode mana router sedang bekerja.

*Instalasi Perangkat Jaringan Berbasis Luas* 36 Edit By: Idrus

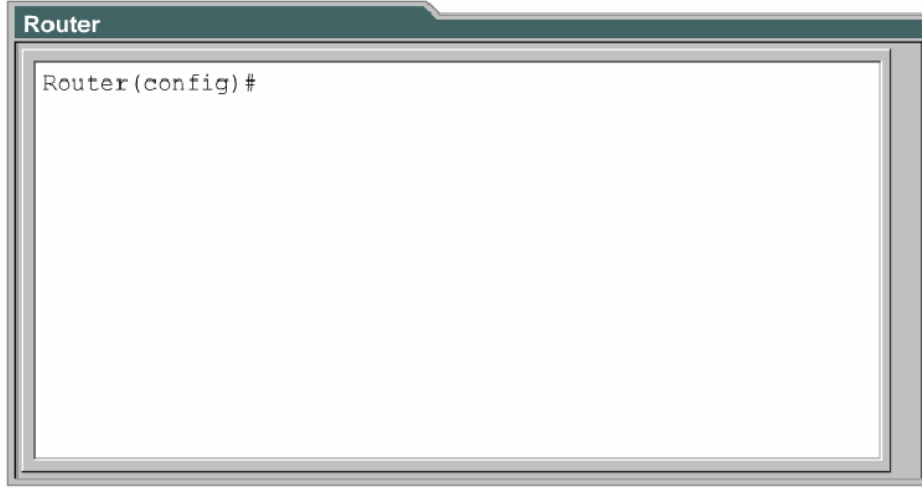

#### Gambar, 35

IOS menyediakan sebuah command intepreter yang disebut command executive (EXEC). Setelah perintah EXEC ini dimasukkan, EXEC akan mengvalidasi dan menjalankan perintah. Untuk memberikan keamanan, EXEC dibagi menjadi dua level. Level tersebut adalah user EXEC mode dan privileged mode.

User EXEC mode memperbolehkan hanya beberapa perintah monitoring terbatas. Sering disebut mode "view only". User mode tidak memperbolehkan perintah apapun yang dapat mengganti konfigurasi router. User mode dapat diidentifikasi dengan prompt ">".

Privileged EXEC mode mampu mengakses seluruh perintah router. Mode ini dapat dikonfigurasi untuk membutuhkan password ketika user akan mencoba mengaksesnya. Global configuration mode dan mode lainnya dapat diakses setelah user mengakses mode ini.

Untuk mengakses privileged exec mode dari user exec mode menggunakan perintah "enable", untuk sebaliknya menggunakan perintah "disable".

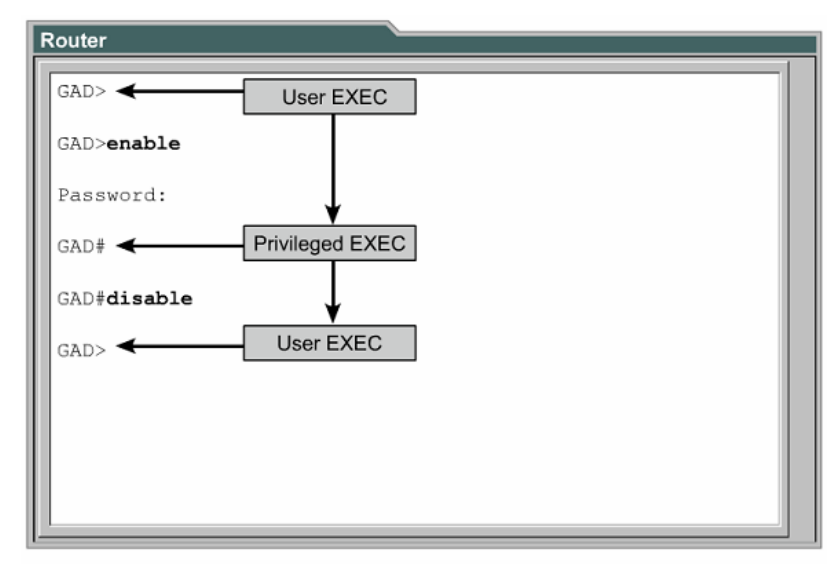

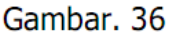

Global configuration mode digunakan pada router untuk mengaplikasikan perintah konfigurasi yang berefek pada keseluruhan router. Perintah berikut ini memindahkan dari mode privileged ke global configuration mode.

# Router#**configure terminal**

# Router(config)#

Dari global configuration mode dapat masuk ke menu configuration yang lain. Ketika mode specific dimasuki, prompt pada router akan berubah yang mengindikasikan mode configuration yang sekarang berjalan. Untuk kembali ke global configuration mode ketiklah perintah "exit". Tekanlah Ctrl+Z untuk keluar dari configuration mode dan kembali ke privileged mode.

# **2. Mengkonfigurasi Nama Router**

Ketika pertama dikonfigurasi, router harus diberi nama yang unik. Tugas ini dapat dilakukan pada global configuration mode. Perintahnya adalah sebagai berikut

# Router(config)#**hostname** <namahost>

#### **3. Mengkonfigurasi Password Router**

Password membatasi akses ke router. Password seharusnya dikonfigurasi untuk jalur virtual terminal (melalui telnet) dan console. Password juga digunakan untuk membatasi akses ke privileged mode sehingga hanya user yang berhak saja yang dapat mengaksesnya. Perintah dibawah ini digunakan untuk memberikan password ke port console.

> Router(config)#**line console 0** Router(config-line)#**password** < *password*> Router(config-line)#**login**

Password juga diberikan ke satu atau lebih virtual terminal (VTY) untuk pengguna yang mengakses router melalui telnet. Biasanya router mendukung 5 jalur vty yang diberi nama vty 0 sampai dengan vty 4. Masing–masing jalur dapat diberi password yang sama atau berbeda. Dibawah ini perintah untuk memberikan password pada virtual terminal.

> Router(config)#**line vty 0 4** Router(config-line)#**password** < *password*> Router(config-line)#**login**

Enable password dan enable secret digunakan untuk membatasi akses ke privileged mode. Enable password digunakan jika enable secret belum diset. Direkomendasikan menggunakan enable secret karena dilakukan enkripsi terhadap passwordnya. Perintah dibawah ini digunakan untuk memberikan enable password dan enable secret.

> Router(config)#**enable password** <password> Router(config)#**enable secret** <password>

# **4. Menjalankan Perintah Show**

Ada banyak perintah show yang dapat digunakan untuk memastikan isi dari konfigrasi yang telah diberikan. Pada priviliged maupun user mode dapat diketik perintah "show ?" untuk menampilkan perintah apa saja yang dapat dijalankan setelah perintah show.

Dibawah ini beberapa contoh perintah show yang dapat dijalankan.

- **show interface**, menampilkan seluruh statistik untuk seluruh interface pada router. Untuk melihat interface yang khusus , ketiklah perintah show interface diikuti nama interfacenya. Untuk contoh: Router#**show interfaces serial 0/1**
- **show controller serial**, menampilkan informasi spesifik dari hardware interface.
- **show clock**, menampilkan waktu yang diset pada router.
- **show host**, menampilkan cached list yang berisi nama host dan alamatnya.
- **show users**, menampilkan seluruh user yang terhubung ke router.
- **show history**, menampilkan perintah–perintah yang telah dimasukkan.
- **show flash**, menampilkan informasi mengenai memory flash dan IOS yang disimpan didalamnya.
- **show version**, menampilkan informasi mengenai router dan IOS yang tersimpan dalam RAM.
- **show ARP**, menampilkan ARP table dari router.
- **show protocol**, menampilkan status global dan interface yang telah dikonfigurasi menggunakan alamat layer 3.
- **show startup-configuration**, menampilkan konfigurasi yang telah tersimpan pada NVRAM.
- **show running-configuration**, menampilkan konfigurasi yang berjalan dan disimpan pada RAM.

# **5. Mengkonfigurasi Interface**

Serial interface dapat dikonfigurasi melalui console atau jalur virtual terminal. Untuk mengkonfigurasi serial interface langkah-langkahnya adalah sebagai berikut:

- Masuk ke global configuration mode
- Masuk ke interface configuration mode, dilakukan dengan memberikan perintah Router(config)#interface <type port> (contohnya interface serial 0) Atau Router(config)#interface <type slot/port> (contohnya interface serial 0/1)
- Masukkan IP Address dan Subnet Masknya dengan perintah Router(config-if)#ip address <ip address> <subnet mask> (contohnya ip address 192.168.0.1 255.255.255.0).

- Untuk port serial, aturlah clock rate jika kabel DCE yang terpasang. Tidak usah dilakukan jika kabel DTE yang terpasang pada interface tersebut. Perintahnya adalah sebagai berikut Router(config-if)#clock rate <clock ratenya>
- Hidupkan interface tersebut. Defaultnya sebuah interface adalah mati. Untuk menghidupkan menggunakan perintah Router(config-if)#no shutdown
- Untuk mematikan sebuah interface dapat menggunakan perintah Router(config-if)#shutdown

# **6. Menyimpan dan Menghapus Konfigurasi**

Untuk menyimpan konfigurasi yang sedang berjalan ke NVRAM menggunakan perintah

# Router#**copy running-config startup-config**

Dengan memberikan perintah diatas maka konfigurasi yang sedang berjalan maka konfigurasi akan dipanggil lagi apabila router mati. Untuk menghapus konfigurasi yang sudah disimpan di NVRAM menggunakan perintah

# Router#**erase startup-config** Router#**reload**

# **7. Mengkonfigurasi Host Name Resolution**

Host name resolution adalah proses dimana sistem komputer mengasosiasikan nama host dengan IP Address. Untuk menggunakan host name untuk berkomunikasi dengan perangkat jaringan lainnya, router harus mampu mengasosiasikan host name dengan IP Address. Daftar yang berisi host name dan IP Address yang berasosiasi dengannya disebut host table. Perintah untuk mengkonfigurasi host name resolution adalah "ip host" yang diikuti nama hostnya dan ip address yang diasosiakan. IP Address yang dimasukkan bisa lebih dari satu tetapi yang diasosiasikan pertama kali adalah IP Address yang dicantumkan pertama kali dan diusahakan adalah IP Address yang terdekat dari Router. Perintahnya adalah sebagai berikut.

Router(config)#ip host <nama host> <ip address>

#### **8. Mengkonfigurasi Static Route**

Static Route dikonfigurasi dengan memberi perintah "ip route". Ada 3 jenis static route yang dapat digunakan yaitu:

Menggunakan interface sebagai gateway

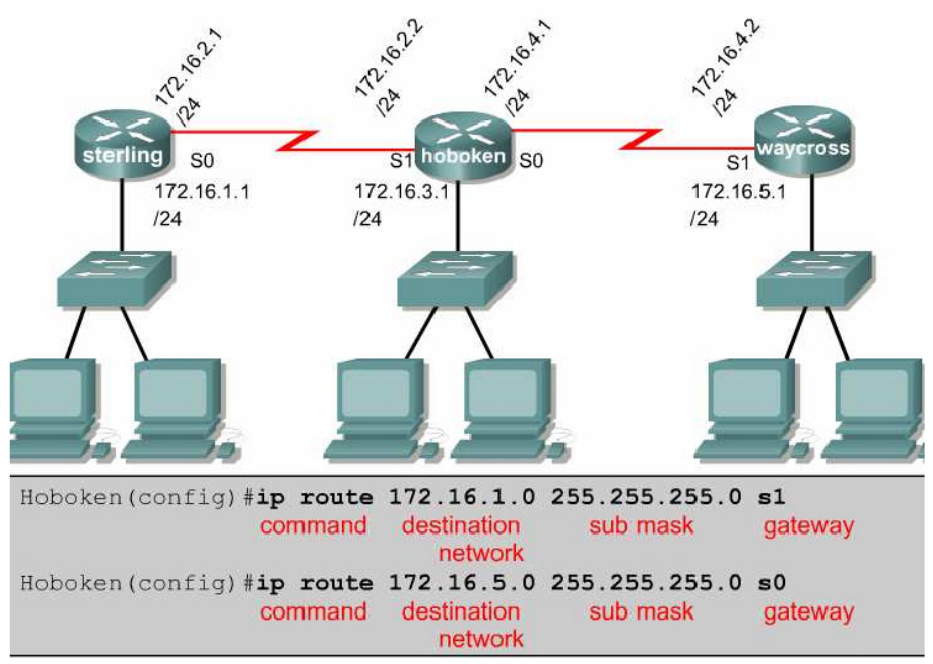

Gambar. 38

Menggunakan hop berikutnya

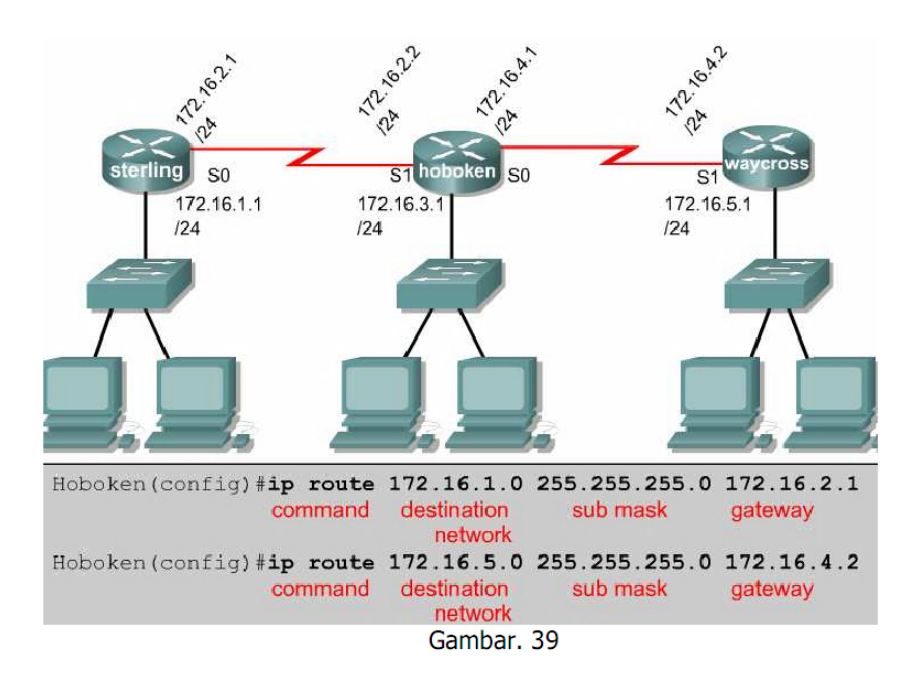

*Instalasi Perangkat Jaringan Berbasis Luas* 42 Edit By: Idrus

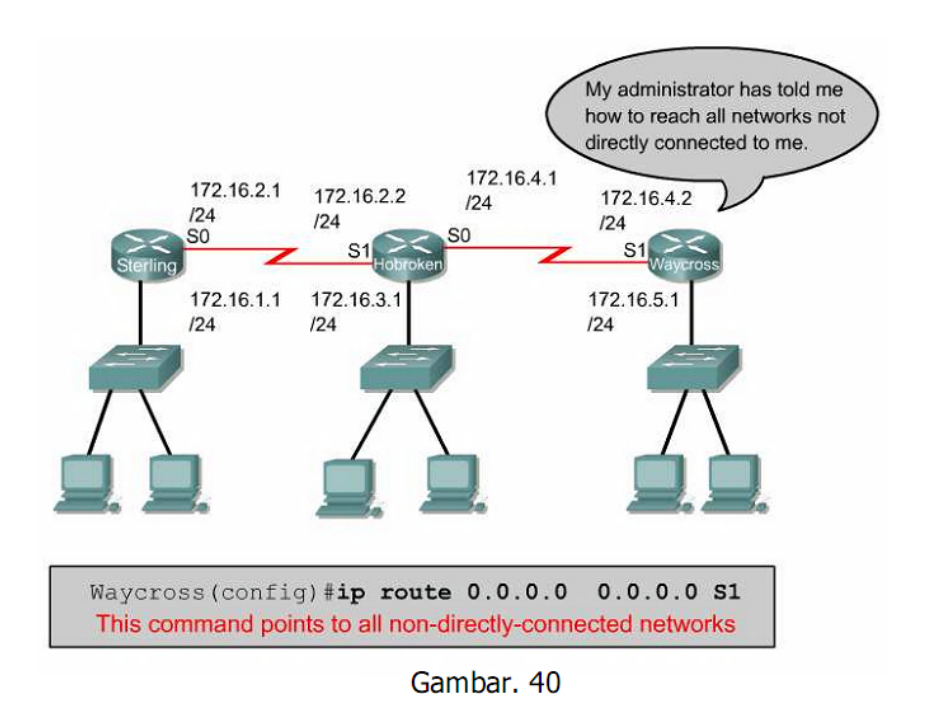

Jaringan yang tidak terhubung langsung

# **9. Mengkonfigurasi RIP**

Routing Information Protocol (RIP) dikonfigurasikan dengan memberikan perintah. Router(config)#router rip Router(config-router)#network <network address> Perintah yang kedua diberikan sebanyak jumlah network yang terhubung ke router tersebut secara langsung. Alamat jaringan yang dimasukkan adalah network address bukan subnet address atau alamat IP Address salah satu host.

# **10. Mengkonfigurasi Enkapsulasi HDLC**

Enkapsulasi default yang digunakan HDLC. Jika interface serial telah dikonfigurasi dengan protokol enkapsulasi lainnya, dan enkapsulasi harus dirubah kembali menjadi HDLC maka langkahnya adalah:

- 1. Dari user mode ketik **enable**
- 2. Dari privilledge mode ketik **configure terminal**
- 3. Ketik Interface nama interface contoh **interface serial 0/0**
- 4. Ketik encapsulation **hdlc**

#### **11. Mengkonfigurasi Enkapsulasi PPP**

Langkah–langkah mengkonfigurasi PPP:

- 1. Dari user mode ketik **enable**
- 2. Dari privilledge mode ketik **configure terminal**
- 3. Ketik Interface nama interface contoh **interface serial 0/0**
- 4. Ketik **encapsulation ppp**

Software kompresi point to point dapat dikonfigurasi pada serial interface dimana menggunakan enkapsulasi. Kompresi diberikan pada software dan mungkin secara signifikan berakibat pada perfomansi system. Kompresi tidak dianjurkan jika sebagian besar trafik berisi file terkompresi (contoh  $*$ .zip,  $*$ .rar).

Untuk mengkonfigurasi kompresi melalui PPP, langkah–langkahnya adalah:

- 1. Dari user mode ketik **enable**
- 2. Dari privilledge mode ketik **configure terminal**
- 3. Ketik Interface nama interface contoh **interface serial 0/0**
- 4. Ketik **encapsulation ppp**
- 5. Ketik **compress [predictor | stac]**

Untuk memonitor rusaknya data pada jalur, dan mencegah looping frame lakukan langkah sebagai berikut:

- 1. dari user mode ketik **enable**
- 2. dari privilledge mode ketik **configure terminal**
- 3. ketik Interface nama interface contoh **interface serial 0/0**
- 4. ketik **encapsulation ppp**
- 5. ketik **ppp quality percentage**

Perintah berikut ini memberikan layanan load balancing melalui multiple link

- 1. dari user mode ketik **enable**
- 2. dari privilledge mode ketik **configure terminal**
- 3. ketik Interface nama interface contoh **interface serial 0/0**
- 4. ketik **encapsulation ppp**
- 5. ketik **ppp multilink**

Perintah berikut ini melakukan konfigurasi otentikasi PPP

- 1. dari user mode ketik **enable**
- 2. dari privilledge mode ketik **configure terminal**
- 3. ketik **username** name **password secret catt**:
	- name diisi nama host dari remote router ( case sensitive )
	- secret, pada router CISCO, secret password harus sama untuk 2 router
- 4. ketik Interface nama interface contoh **interface serial 0/0**
- 5. ketik **encapsulation ppp**

# 6. ketik **ppp authentication {chap|chap pap|pap chap|pap}**

Jika CHAP dan PAP di enabled, kemudian metode pertama akan diminta selama proses fase negosiasi jalur. Jika sama maka menyarankan menggunakan metode kedua atau jika menolak metode pertama, kemudian metode kedua akan dicoba. Pada IOS Release 11.1 atau sesudahnya, PAP harus dienablekan pada interface, jika tidak maka secara default akan didisablekan. Perintahnya adalah pada interface configuration mode ketik **ppp pap sent-username** username **password** password